# SAM C

Almost as easy as writing in BASIC... Yet it compiles to Machine Code...

Ney Young, June 1995 FORMAT - "very lively and easy to use ... well laid out and presented ... a very flexible tool"

Carol Brooksbank, July 1995 FORMAT - "allows you to write very sophisticated programs ... 1 would recommend SAM C to anyone who likes programming ... It is the language most professional programmers use, and I feel sure

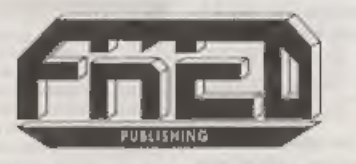

Tel: 01382 535963

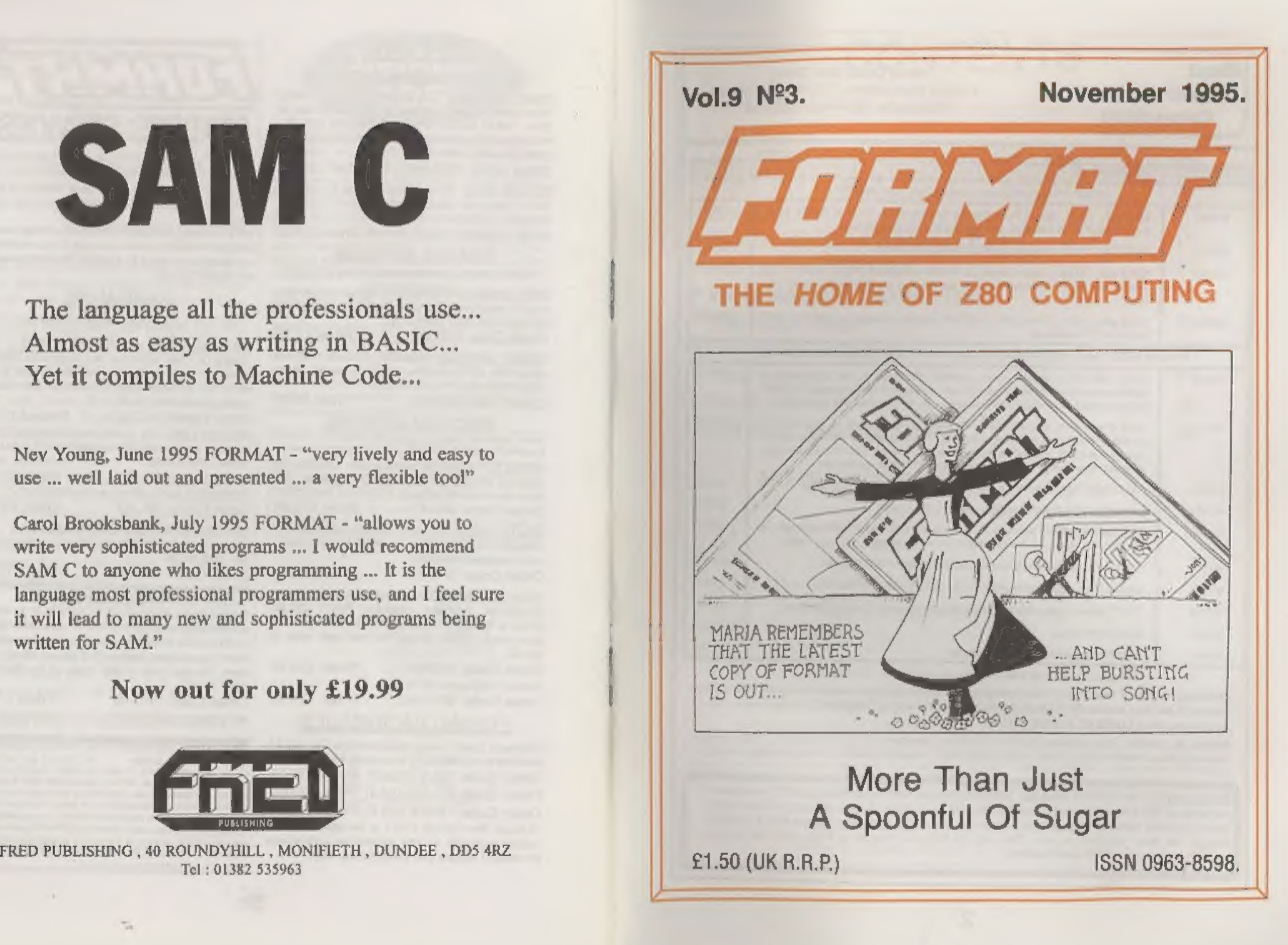

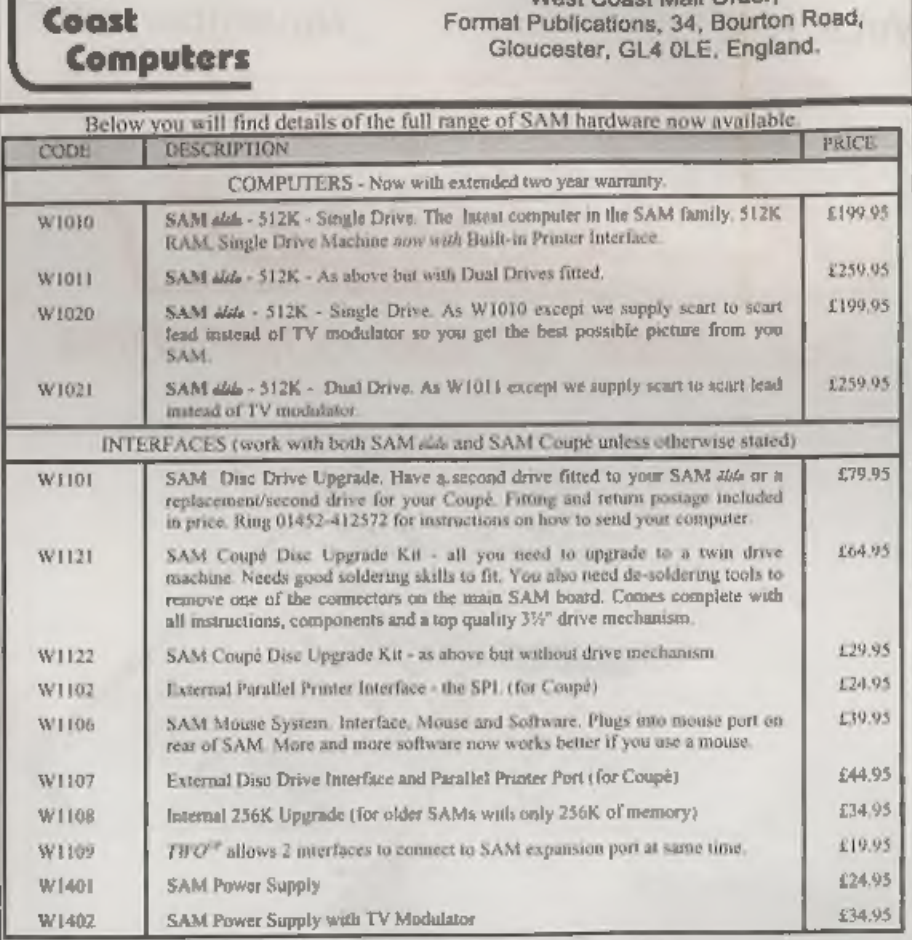

Mission Corporation Codes

**Illiest** 

Prices valid until 1st Feb 1996 (but see note below). E.& O.E.

Ordering: Write your order olearly, state your name; full address and phone number and quote your INDUG number (if you are a member) as this belps to speed orders. Payment: Chaques and UK Postal Orders, should be made payable to FORMAT PUBLICATIONS

Postage & Packing: Price includes UK P&P. European customers add 15% for delivery, other overseas customers please write for quote. Overseas customers canpay using the FORMAT foreign exchange scheme.

STOP PRESS With effect from the 1st December we will be dropping the TV modulator versions of the SAM Elite (order codes W1010 & W1011). As the majority of new sales have, for some time, been to people who prefer the superior quality picture that a monitor brings, we have decided to take this step to help us prevent a price rise due to the spiralling price of certain components.

# **CONTENTS** Vol.9 Nº3.

# November 1995.

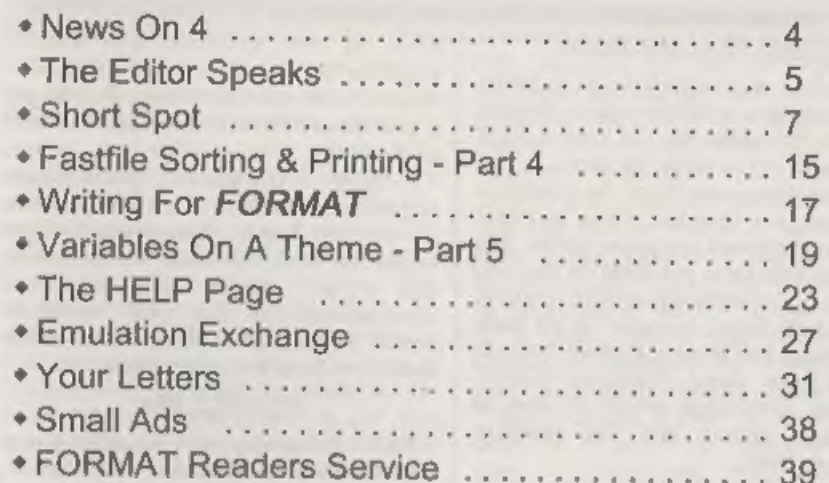

# THIS MONTHS ADVERTISERS:-

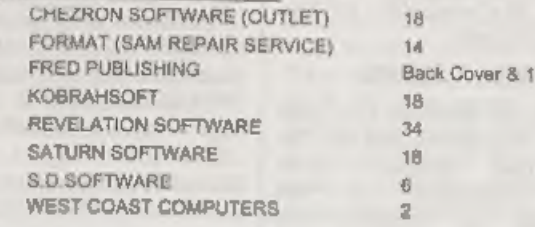

# FORMAT ISSN 0963-8598 C Copyright 1995 FORMAT PUBLICATIONS. All Rights Reserved.

No part of the positionism may be reproduced in any form wahout the written consent of the publisher. The purchaser of this image in any loop program material published from the bare may loop program material published for

FORMAT is published by FORMAT PUBLICATIONS. 34, Bourton Road, Gloucester, GL4 OLE, England. Telephone 01452-412572. Fax 01452-380890.

Printed by D.S.Litho. Gloucester. Telephone 01452-523198

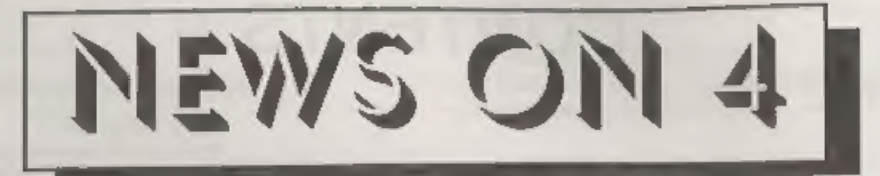

# EDINBURGH SAM SHOW

SAM fans will be flocking to Ingliston<br>on the outskirts of Edinburgh on Sunday<br>the 12th November for the biggest SAM<br>event north of the border in years.<br>Scottish Computer Fairs, an Aberdeen<br>based company that has a long re

those who don't like computers off into the centre of Edinburgh,

# HARD DRIVE LAUNCHED

Its here at last, the interface that SAM<br>users have been eagerly waiting for, the<br>SAM Hard Disc Interface from<br>S.D.Software. Premiered at the<br>Gloucester show in October, the<br>interface, which allows standard IDE<br>hard drives

drive to the interface are readily

available or can be ordered from S.D.<br>direct. There was not time for S.D. to get<br>a new advert for this issue but look out<br>next month.<br>Included in the price is free software<br>upgrades for the first 12 months so there<br>is noth seem very keen to support the system.

# SPRITELY SAM

FRED Publishing have launched a new Sprite designer called, wait for it, SAMSprite. OK so it is one of those names that took them simply months to think up, but don't let that put you off.

'SAMSprite does all you would expect a Sprite designer to do, it does it well, with<br>good presentation, and at £9.99 (£9 to<br>INDUG members) it does it at a price<br>that everyone can afford. The program<br>allows you to export your creations so<br>that they can be used in

Greditse:<br>
URGENT we need your news. Anything you<br>
think other people should know about. Each item<br>
printed earns the contributor 3 months extra<br>
subscription (please claim when next renewing).

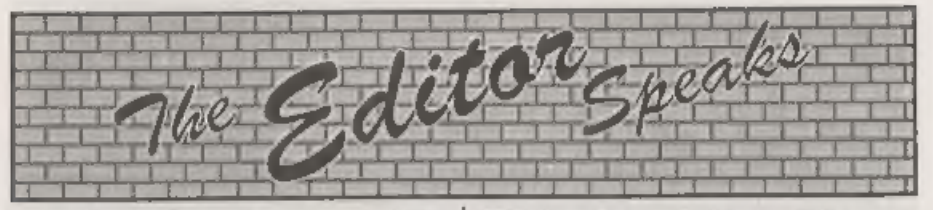

Despite very heavy fog all over Britain,<br>the 5th Gloucester show on Saturday the<br>14th October was another show on Saturday the<br>seccess. Attendance was about 15%<br>down, partly the fog and partly the<br>dreaded flu bug that see

IDE Hard Drive system and taking advanced orders. Version one of the software was nearly finished and the only thing that prevented Nev Young selling interfaces on the day was the late delivery of the final PCBs. As you can expect, there was great interes

IDE interface and lots of SAM users<br>were very keen to get their orders in for<br>one of the first butch. We will bring you a<br>one of the first butch. We will bring you a<br>review of the Hard Disc system next<br>month if all goes we plenty of time.

Until next month. Bob Brenchley, Editor.

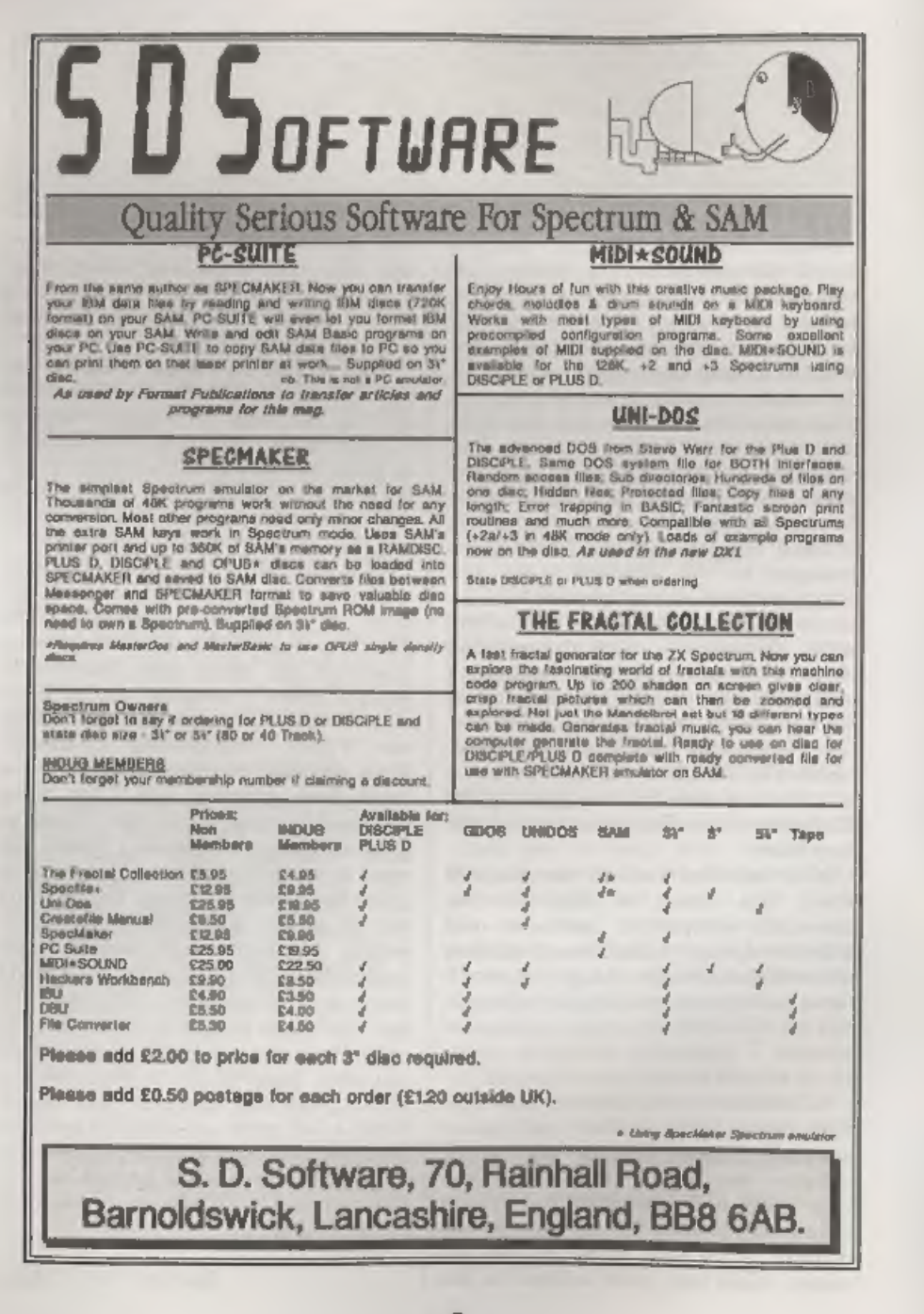

# YOUR HINTS, TIPS AND PROGRAMMING IDEAS

# Edited By:- John Wase.

Hi folks, It's Short Spot time, and, as usual, there's chaos in the Wase Household. The reason is that for the last two months. Wase has sent Bob files he can't read. And Bob 'aint very pleased. Bob 'aint! More specifically, it's the first file on a SAMdiac that's giving trouble. and there's a good reason for it, too. I eventually got round to asking what the problem was, and now I know, it's so interesting that I thought I would pass on the information and the solution.

Now, to understand just what's going on, I have to tell you a little bit about my systems. A few years ago, I'd save PLUS D Spectrum stuff on a 51%" disc, and SAM stuff on a 314" disc. The text used to come on a separate 314" PLUS D disc. Then, as things changed, a 314" IBM PC compatible disc, which enabled me to check the program on the PLUS D while I wrote on my laptop. My current setup is a Pentium notebook saving text at first to hard disc, and at the end to three 316" floppies; two to archive and one to Bob. together with a SAM disc formatted under MasterDOS, which can be written to either by the PLUS D or by SAM. Again, one for me and one for Bob. So contributors please note: there's little point in including short text files on SAMdiscs. Bob currently gets two discs each month - one an IBM PC compatible. with ASCH code on and the other with a mixture of SAM and Spectrum programs. And this latter is the cause of all the trouble.

You see, it's much quicker and easier to copy things using MasterDos. It's quick and flexible. But, there's this problem...

Now, when Dr. Wright wrote MasterDOS, he hadn't quite grasped all the implications. You can, for instance, guarantee that if you devise a system. someone clse will foul it up. And you're right! Not appreciating what clowns like Wase might get up to, Dr. Wright assumed that the first file would always be a SAM file. Indeed, since we all know that the first file on a SAM disc is likely to be the boot file, you might well expect it to be MasterDOS. Well, of course, in my case, it wasn't.

When you look carefully at it, it works fine for a SAM file. Dammitt, it ought to oughn't it. for it's a formatted disc for SAM! But if the first and only the first file is a Spectrum file, then this is locked solid. You can't recover it subsequently. As Bob has found. And this is because there is a little area there in the directory track which is clear in MasterDOS files, but not in Spectrum files. And it is to this little area IN THE FIRST FILE POSITION ONLY that the System writes the name of the disc. All over the header of your Spectrum file. Yoah, man; tramps all over it! No wonder you can't get it off again.

The quick fix is to type 10 GOTO 10 <Enter>. Now SAVE "Dummy". So the first directory entry is a dummy. And after that, everything works OK, because the name of the disc is written in an unused bit of the beader for the SAMfile "Dummy". Then you can save Spectrum files to your heart's content. AND recover them intact. Don't forget: you read it in this column first!!!

Here's one of Roy Burford's files that suffered in this way - it should have been in the October issue. The lottery program of G.J.Symes (September's Short Spot) has given Roy Burford a problem. He converted it to a Commodore 64 (Boo! Hiss!), but when he tosted it, found that he got occasional groups of numbers which were not in ascending order, and, \_ indeed, occasionally got two identical numbers.- So he tested the Spectrum version even more thoroughly, and found a similar result: one group wrong approximately<br>every three screenfuls. Roy therefore<br>analysed the program and came up with<br>an answer which produces groups of<br>numbers in ascending order without fail,<br>as far as Roy can determine.<br>The

values of a\$ which are less than or equal to the a\$ last concatenated to n\$. The program is shorter than G.J.Symes', too. Without REMs it is 400 bytes against Symes 422 bytes, though he, of course, had the original idea. Here it is, then: "LOTTERYRB". Get typing!

- 
- 
- 1 REM Vol.8 Nol2. FORMAT. Aug<br>
ust 1985. Short Spot. p10.<br>
2 REM Revised on ZX Spectrum+<br>
128K by B.C.R.Burford 22089<br>
5.<br>
3 REM Original form not consi<br>
stently producing rising se<br>
t of numbers. Re-revised 24<br>
0895.<br>
10
- 
- 
- 
- 
- 
- 
- 

 $area:***$  \*;nS

90 GOTO 20<br>120 LET a\$=STR\$ INT (RND\*(c\*10+<br>9)+1): IF a\$(2)=" "THEN LE  $T aS = 0 + aS$ 

# 130 RETURN

As you might have noticed, this piece<br>was missing from October's Short Spot,<br>having fallen victim to the<br>SAM/Spectrum-file-first bug, but Bob<br>inadvertently left the next and related<br>piece in: sorry to those readers who wer

again a bit which the Bug equeezed out<br>of September's Short Spot. Earlier on, he<br>sent me a letter which continued his<br>DOSPEEK theme for the PLUS D. He's<br>just made an execute file to print out the<br>DOS settings 0-11, with a Spectrum RAM, so it can conveniently be used while another program is in memory. The program on the disc POKEs and then saves the execute file which is itself saved at P2.<br>Here it is...

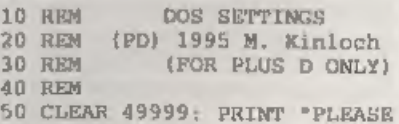

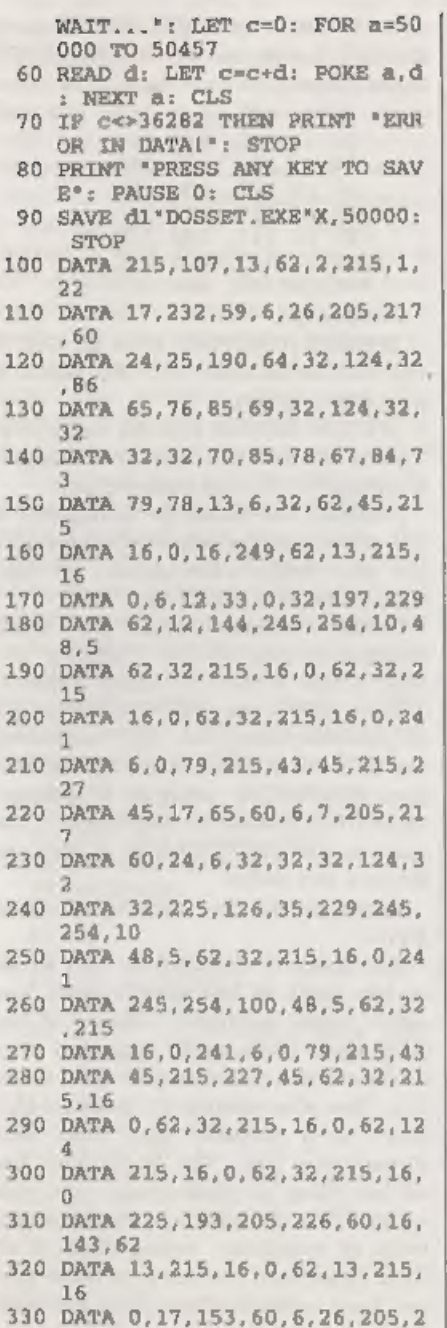

17 340 60,24,25,68,79,83,32,6 350 85,82, 82,69, 78,84, 76,8 360 32,73,78,83,84,65,76,7 370 69, 68,58,32,58,172,48, 254 380 68,40;4,254,205,32,7,1 390 203,60,6,8,24,21,17,21 400 410 60,6, 6,24, 14,66, 69,84 65,68, 79,83,13,71,43,6  $\mathbf{R}$ 420 79,83,13,5,200,26,19,2 15<br>UATA 16,0,24,247,197,229,62<br>DATA 144,33,0,61,190,35,40,<br>2<br>DATA 24,250,126,254,128,40, 430 440 144,33,0,61,190,35,40, DATA 24,250,126,254,128,40,<br>8,229<br>DATA 215,16,0,225,35,24,243<br>1255<br>DATA 193,201,0,231,219,13,1<br>28,1<br>DATA 68,82,73,86,69,32,49,3<br>2<br>DATA 2,68,82,73,86,69,32,50<br>DATA 32,84,82,65,67,75,83,1<br>3<br>DATA 128,3,83,84,69,80,80,7<br>3<br>DATA 450 DATA 24, 250, 126, 254, 128, 40, 460 215,16,0,225,35,24,243 470 193,201,0,231,219,13,1 480 68,82, 73,86, 69,32,49,3 490 84, 82,65,67,75,83,13,1 500 DATA 2,68,82,73,86,69,32,50 510 DATA 32, 84, 82, 65, 67, 75, 83, 1 520 128,3,83,84,69,80,80,7 530 DATA 78, 71, 32, 82, 65, 84, 69, 1 540 128,4,195,85,83,69,68, 550 128,5,67,72,65,82,83,3 560 80,69,82,202,13,128,6, 京点 570 DATA 79, 75, 69, 78, 32, 69, 88, 8  $\Omega$ 580 65,78,83,73,79,78,13,1 28 590 7, 202,83,80,65,67,73,7 600 71,13, 128,8,202,70,69, 69 610 DATA 68.83.13.128.9.76.69.7  $\Omega$ 

- 620 DATA 84,32,77,65,62,71,73,7<br>
630 DATA 13,128,10,35,96,127,32<br>
640 DATA 83,32,71,82,65,80,72,7<br>
3<br>
650 DATA 67,83,13,128,11,80,79,<br>82<br>
660 DATA 84,32,69,78,65,66,76,6<br>
9,13,128<br>
9999 SAVE d1\*DOSSETTING" LINE 10
- 

Many thanks, Miles: you've come up<br>with the goods again!<br>Wow, for those patient people who've<br>been waiting for something for SAM, I<br>have a long suppet from David Foster of<br>Corby, Northants, who writes about the<br>comments I

value returned by CODE INKEY\$ gives the GET A code, So, if CODE INKEY\$ is in the range....

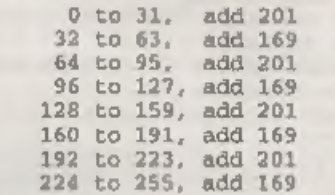

224 to 255, add 169<br>Exceptions...<br>
If CODE INKEY\$=6, 16 or 22, GET A<br>
will wait for another key. This seems to<br>
be due to CAPS=6.<br>
If CODE INKEY\$ is in the range 48 to<br>
for another key is in the range 48 to<br>
for another t

Ben also has sent me a couple of programs to type in. The first is<br>PI-GUESS, and is interesting, for it is PI-GUESS, and is interesting, for it is<br>based on a practice exam question which<br>Ben was asked to do. This asked one to<br>work out a method of obtaining pi by<br>using a computer procedure which<br>generated two random numbers bet area 4 units (between-1 and +1 on each axis). The program then uses the equation of a circle to see if the point is on a circle, centre the origin, and radius 1. The area of the circle should be pi. By looking at how many points land on the circle, compared wi computer can have a guess at pi, Although this is intrinsically not a very exciting program, it is interesting to watch SAM gradually getting nearer the real value... The results also suggest that when push comes to shove, SAM's random numbers aren't torr

```
10 REM Program to calculate 
            pi using random numbers 
    20 REM Ben Booth, 1995 
   30 LET a=0, b=0 
    40 setgraph 
   50:60 DO<br>
70 LET x=(RND*2)-1<br>
80 LET a=a+1<br>
90 LET a=a+1<br>
100 IF (x^2)+ (y^2) \le 1 THEN LET<br>
b=b+1<br>
110 LET p=(4*b)/a<br>
120 PRINT AT 0,0; "x=";x<br>
130 PRINT AT 1,0; "y=";y<br>
140 PRINT AT 2,0; "a=";a
150 PRINT AT 3,0;"b=";b<br>160 PRINT AT 5,0;"piw ";p<br>165 PLOT x,y<br>170 LOOP<br>180 :<br>190 DEF PROC setgraph
```
200 PEN 3<br>210 LET xrg=5.1, yrg=3.8<br>220 LET xos=2.5, yos=1<br>230 PLOT 0,0: PLOT -1.-1 DRAW TO -1, 1: DRAW TO 1, 1: DRA W TO 1, -1: DRAW TO  $-1$ , -1 240 CIRCLE 0,0,50<br>250 PEN 7<br>260 END PROC

After all that stress, it's nice to have a<br>little relax. Again, on the theme of<br>random numbers, this snippet simply<br>uses random numbers to generate<br>landscape pictures. Save them, and have<br>a little screenshow afterwards: it

```
10 REM landscape generator 
  20 PEN 4 
  30 LET b=10, xrg=250 
   40 LET rl=INT (RND*4) 
  50 LET r2=INT (RND*16) 
60 PLOT 0. INT (RND*b)+1<br>70 DRAW 30, INT (RND*b)+1<br>80 DRAW 30, INT (RND*b)+1<br>80 DRAW 30, INT (RND*b)+1<br>90 DRAW 30, INT (RND*b)+1<br>90 DRAW 30, INT (RND*b)+1<br>100 DRAW 30, INT (RND*b)+1<br>110 DRAW 30, INT (RND*b)+1<br>110 DRAW 30,
```
Let's stay with SAM for a while. John McCabe of Fetcham, Surrey, mentions that when you wire a program that sends

control codes to the printer, it is usual to type, for example...

PRINT #4; CHRS 27;"x1"; CHR\$ 27; "E": CHR\$ 27; "M"

It would be much easier to type.

PRINT #4;"Esc xl Esc E Esc M" (Spaces are for clarity)

Well, CHR 27 could be assigned to a key and that would make things a bit shorter, but it would be printed as a question mark. The solution is to use CHR\$ 155 which also acts as the escape code (not many people realise this

POKE 21864,192,152,208,155,202,2 6,3,0

John likes to use it on Symbol E, so do<br>KEY 191,155. John auggests a similar<br>approach might work on the Spectrum if<br>one uses UDG character 155. C'mon<br>folks, give it a whirl and let me know if it<br>does!<br>Many thanks, John.<br>Ex 'TAS128TO2 manages it in a mere 12

seconds! Here it is.

- 10 REM FAST FILE CONVERTER FOR<br>20 REM TASWORD 128 > TASWORD 2<br>30 REM (PD) Miles Kinloch 1995<br>40 REM<br>50 CLEAR 31899: GOSUB 1000<br>60 INPUT "Load from which driv REM FAST FILE CONVERTER FOR<br>REM TASWORD 128 > TASWORD 2<br>REM (PD) Miles Kinloch 1995<br>REM<br>CLEAR 31899; GOSUB 1000<br>INPUT \*Load from which driv<br>PT \*.: IF s<>1 AND s<>2 TH<br>EN GOTO 60<br>INPUT \*Save to which drive?<br>\*;d: IF d<>1 AND
- 
- 
- 70 INPUT 'Save to which drive?
- 80 CAT 81"????????\_T"!: LET n\$
- 90 CLS : CLEAR #: OPEN #5;ds;n
- 100 RANDOMIZE PEEK 23631+256\*PE \$IN<br>
RANDOMIZE PEEK 23531+256\*PE<br>
EK 23532+PEEK 23584+255\*PEE<br>
EK 23555+30: POKE 31915, PEEK<br>
23570: POKE 31916, PEEK 235<br>
71: POKE 23729, 0<br>
LET end=USR 31900: CLOSE #\*<br>
SAVE dd, n\$( TO 8)CODE 32000<br>
, end-32000: STOP<br>
LE
- 110 LET end=USR 31900: CLOSE #\*<br>120 SAVE dd:n\$( TO 8)CODE 32000
- 
- 1000 REM CODE POKER<br>1010 LET c=0: FOR n=31900 TO 319<br>83: READ d: LET c=c+d: POKE
- 1020 IF C<>8178 THEN PRINT "ERRO
	-
- 1030 RETURN<br>2000 DATA 62.5.205.1.22.30.0.33.
- 2010 DATA 124, 237, 75, 0, 0, 120, 177
- 2020 DATA 205.230.21, 225, 209, 254
- 2030 DATA 92, 183, 122, 40, 15, 24, 32
- 2040 DATA 35, 28, 175, 50, 177, 92, 24
- 2050 DATA 8, 175, 95, 60, 50, 177, 92,
- 2060 DATA 28, 24, 237, 6, 64, 54, 32, 3
- 9999 SAVE dl "TAS128TO2" LINE 10

Miles also includes a further snippet to keep us happy. It's called SNAP OUT, and Miles has sent it before, only it seems to have got lost in all the upheaval, It is a PLUS D DOS temporary overlay providing a snapshot

key to force an exit to Basic (similar to<br>the Multiface option - but better!). The<br>only essential criteria are that a) the<br>Basic area must be intact and b) the<br>system variables must still be viable.<br>Factors such as a nonsystem variables must still be viable. are no obstacle to SNAP OUT.

The reason it should be treated as a<br>temporary overlay, rather than a<br>permanent patch, is that it overwrites permanent patch, is that it overwrites<br>two DOS commands: FORMAT and SAVE SCREEN\$, This is necessary in order to achieve BetaDos compatibility, since the latter uses every byte of PLUS temporary overlay, rather than

D RAM, leaving none to spare. SNAP OUT takes the form of an execute file, which is created and saved by the Basic installation program. Full information is given on-screen; if you don't want to type in all the information, then you'll just have to keep Format carefully, won't you!

10 REM SNAP OUT<br>
20 REM By Miles Kinloch<br>
30 REM (PD) 1994<br>
40 REM (PD) 1994<br>
60 CLEAR 49999: GOSUB 1000<br>
70 PRINT TAB 11; BRIGHT 1; SN<br>
APT<br>
80 PRINT 'TAB 6; FOR G+DOS OR<br>
BETADOS"<br>
90 PRINT ''Have you ever wish<br>
ed the P ng the snapshot button, then key 'E',<br>100 PRINT '\*As it overwrites the e FORMAT and SAVE SCREENS c commands, it shouldonly be r 110 PRINT #0: AT 1.9: "PRESS ANY

- 
- 120 PRINT ''SNAP7loads in the f egarded as a temporary over<br>Tature. Install it, there facture. Install it, there<br>facture. Install it, there<br>fore, only when required.<br>"RENT #0,  $M$  T,  $9$ , "PRESS ANY<br>KEY': PAUSE 1: PAUSE 0: CL<br>PRINT \* SNAP/loads in the f<br>
- 130 PRINT ''Even if you already
- 140 PRINT #0; AT 1, 9; "PRESS ANY
- 150 PRINT '"For instance, where
- 160 PRINT '"Another situation w
- 170 PRINT #0, AT 1, 9; "PRESS ANY 180 PRINT "Finally, if the pro

gram is running an Interrup t Mode 2 routine, this will be turned off before exiti no, in case it isn't compat -ible with the BASIC editor .Thisis particularly true o f 128 modewhere RAM paging can be an addedproblem for Interrupt routines -yet ano ther instance where SNAP OU T may succeed where the Mul ti-face fails."

- 190 PRINT ' "SNAP7can also be ve ry handy for escaping from programs where23720 has bee n POKEd for error-trapping.
- 200 PRINT '"TO SAVE THE 'SNAP O UT' EXECUTE FILE, PUT A DI SC IN DRIVE 1 AND PRESS 'S' NOW, ANY OTHER KEYRE-READ THIS INFO.": PAUSE 1: PAUSE  $\Omega$
- 210 IF INKEYS="s" OR INKEYS="S" THEN CLS : SAVE dl'SNAP OU T.X'x, 50000: PRINT "LOAD dl \* "SNAP OUT. X" "XINSTALL. " : P AUSE 1: PAUSE 0
- 220 RUN 70
- 1000 REM CODE POKER
- 1010 LET C=0: FOR n=50000 TO 501 38: READ d: LET C=C+d: POKE n.d: NEXT n
- 1020 IF c<>14996 THEN PRINT "ERR OR IN DATA!": STOP
- **1030 ENTIRER**
- 2000 DATA 167, 237, 91, 162, 32, 33, 1 85, 42, 237, 82
- 2010 DATA 200, 33, 185, 42, 34, 162, 3 2,54,33,35
- 2020 DATA 115, 35, 114, 35, 17.9, 60, 235.1.51
- 2030 DATA 0.237.176.17.38.48.1.3 7.0.237
- 2040 DATA 176, 175, 33, 200, 32, 119, 35, 119, 35, 119
- 2050 DATA 201, 229.6.251.237.104. 203, 85, 192, 253
- 2060 DATA 33,58,92,253,54.0.255,  $253.54.49$
- 2070 DATA 2, 253, 203, 1, 102, 196, 45 ,48,205,215
- 2080 DATA 34, 205, 39, 48, 237, 123, 6 1.92.253.203
- 2090 DATA 1, 102, 32, 1, 225, 251, 33,

 $3, 29, 195$ 2100 DATA 79.0.201.175.237.71.23 7.86.201.58 2110 DATA 92.91.230.32.33.0.91.6  $.20.134$ 2120 DATA 35, 16, 252, 254, 222, 40, 4  $, 253, 203, 1$ 2130 DATA 166, 62, 16, 50, 92, 91, 195  $, 63, 34$ 9999 SAVE d1°SNAP OUT" LINE 10

And that's all for now. The next issue is Christmas. It's almost too late for Christmas goodies, but if you have any REALLY SHORT ones and can get them to me quickly, then I need them. I've got nothing Christmassy at the moment... Please send them to:-

> John Wase, Green Leys Cottage, Bishampton. Pershore. Wores. **WR10 2LX**

See you next month.

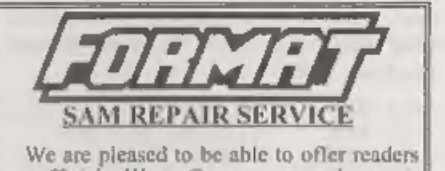

an official, West Coast approved, repair service for SAM Coupé and SAM elite computers and add-ons.

**PRICING** 

Because every fault is different we don't think it is fair to charge a fixed rate. When we receive a machine it is tested and a quote is sent to you for the repair. If you decide for some reason not to go ahead with the repair you are under no obligation.

Pack your machine well twe will use your packing for its return). Please phone us on 01452-412572 for advice on dispatch (we can even arrange collection). In many cases we can also give an estimate over the phone. All repairs returned by overnight carrier so tell us which days there will be someone in to sign for the parcel. Please quote your INDUG membership number and give a evening contact phone number. Send your machine to

Format (SAM Repairs). 34, Bourton Rd, Gloucester, GL4 OLE.

# **FASTFILE** Sorting & Printing

 $\frac{1}{2}$ 

Part 4.

New Routines for FASTFILE By:- Cliff Jackson.

VAL "1010"

If you have typed in last months routines then we are now ready to get down to the real job of printing from Fastfile. Enter the following program and save as "b\$printer" LINE 9000 but omit the REM lines. When run it will suto-load both "b\$alpha" and "b\$sortC". which we have already greated. Take care to distinguish between 1 and L and between 0 and o - L and o are variables declared in line 9020. These have been used in places to save memory but NOT in the lines which do the printing as that would slow the printer.

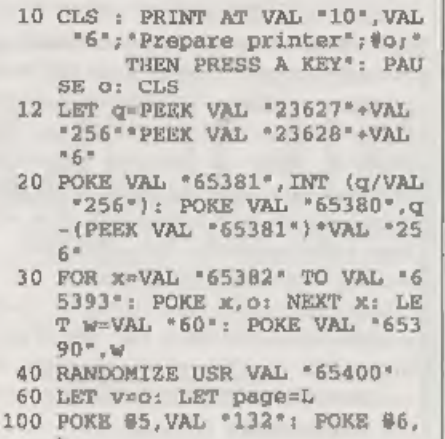

- 110 LPRINT CHRS VAL '27': CHRS V AL \*15";
- 120 POKE 06,0
- 130 LPRINT
- 140 LET a=0: LET tab=L
- 1001 PRINT AT VAL "10", VAL "10": "Page ";page: LET D=PEEK VA L \*65392\*+VAL \*256\*\*PEEK VA L \*65393": IF D=0 THEN GOTO

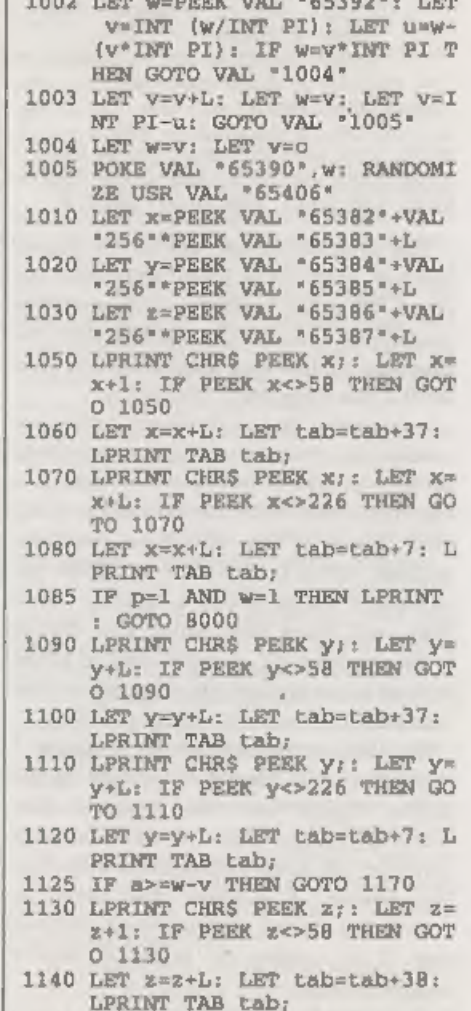

1150 LPRINT CHRS PEEK z:: LET z=

z+L: IF PEEK z<>226 THEN GO

- 
- 
- TO 1150<br>1160 LET  $z=z+L$ <br>1170 LPRINT : LET  $a=a+L$ : LET tab<br> $=L$ : IF a<w THEN GOTO 1050<br>1510 IF w<>VAL "60" THEN GOTO VA
- 

1510 IF w<>VAL "60" THEN GOTO VA<br>
L "8000"<br>
1520 LET m=0: LET page=page+L<br>
1530 POKE VAL "65382", PEEK VAL "<br>
65389": POKE VAL "65383", PEEK VAL<br>
EK VAL "65389": RANDOMIZE U<br>
EK VAL "65389": RANDOMIZE U<br>
SR VAL "65406": FR

The program is set up for an Epson<br>printer with DISCiPLE interface, so<br>users of other systems will need to<br>customize. You will also need to alter the<br>filename in the load instruction in line<br>9000 if you have used "b\$modl/

articles SPACE SAVING IDEAS in volume 2, issues 3 and 4, also by Clyde Bish, will know that whilst this causes little extra typing, a great deal of space is saved, particularly in a program like<br>this where there are so many numbers.

By eliminating the screen prompts I suppose I could have put the code on the screen again but this secreen like working in the dark, I have already<br>stripped out some refinements including<br>the header. I suppose this could be<br>included if screen prompts were omitted<br>but it is easier to print a header<br>independently.<br>Pve already mentione

replace 1 and 0 in some places, this is a

÷

further space-saving feature but as it slows basic down considerably 1 have printing lines and in this way basic just keeps ahead of the printer, which is not<br>very quick in Condensed mode.

As you will almost certainly need to do some customizing of this routine, some explanations may be helpful. If you wish to change the number of columns printed then you will need to change the code of "b\$printC" also but this will be an interesting exercise for those like me, who are feeling their way' in assembler. Line 12 finds the start of b\$, adding only 6 to VARS as b\$ is t

going into 65390. If you need to alter<br>this, change the '60' in Line 1510 to the<br>same value.<br>I used a page length of 5 with b\$<br>holding only 20 entries whilst I was<br>developing these routines and still got

through a couple of trees, Line 100 holds<br>printer interface commands, setting pright margin to 132 and telling the interface that a printer command follows. Line 110 sets Condensed mode - most printers will understand this, and Line 120 restores the interface to

sonding text. Modify as necessary.<br>Line 1001 tells you what is being<br>printed and, if it is a full page, skips<br>lines 1002 to 1005 which calculate the number of lines in the last (i.e. less than full length) page.

Lines 1010 to 1030 set variables from the values found by the code and the rest is a rather messy print routine dealing with each column in turn, Lines 1510/30 handle the arithmetic for subsequent pages calling the code from a different address to avoid the set-up instructions at the start.

Well, the end is here, this mini series<br>comes to its close. I hope that these<br>routines have been interesting or even<br>useful to **FORMAT** readers (even if you<br>are not using *Fastfile*). I also hope that<br>the series will give

Editor's Note: Fastfile, a versatile data storage program for the Spectrum by Clyde Bish, first appeared in Vol.2 N's. As volume 2 of FORMAT is now 'Out Of Print' there will be some roaders who do not have access to the original *Fastfile* article. Being the kind, helpful people that we are, we will reprint the article (and send it to you with your next **FORMAT**) if stamps (or two IRCs) to cover photocopying. Remember to quote your membership number in you letter.

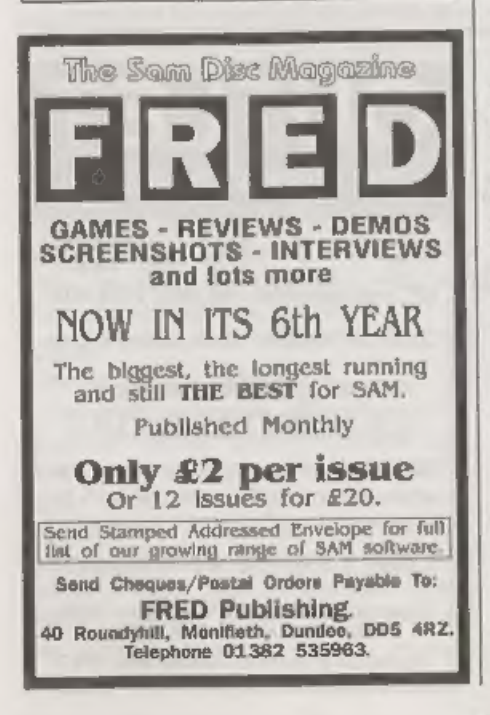

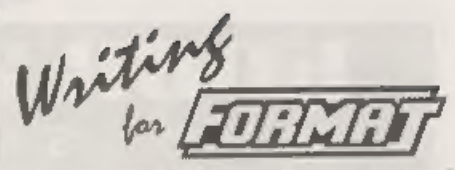

We try our best to get a good mix of articles together for each issue of **FORMAT** - but we always need more. Filling these pages is not easy, we start with a pool of articles and try to pull out

a reasonable mix of Spectrum, SAM, and<br>general purpose computing articles that<br>we believe will appeal to the wide spread<br>tastes of our readers. To judge from your<br>comments we normally succeed.<br>However, we need your help, a

It will not cost much to send in a short<br>piece for **FORMAT** and at the very least<br>you will see your name in print and get a<br>few months added to your subscription.

# KOBRAHSOFT Spectrum & Sam Coupé Utilities

SAM DICE DISC UTILITY. NEW! Ver. 1.1 compatible with MasterDOS. Features READ, BACKUP.<br>RECOVER ensed files/last data, REPAIR directories, DISC CHECK, LOCK OUT bad sectors, SEARCH for<br>string, RENAME files, FORMAT all or ju

Send cheque/P,O. to:- KOBRAHSOFT, Dept. F, Pleasant View, Hulme Lane,<br>Hulme, Longton, Stoke-on-Trent, Staffs, ST3 SBH\_<br>Postage= U.K. as above, Europe add 11 per item, others aikl £2 per item. Send SAE (9"x 4") for detailed

FOR MORE INFORMATION PLEASE PHONE 01782 303244.<br>ACCESS and VISA welcome - please phone above number (24 Hr, 7 Day Service for FAST Maxi Order)

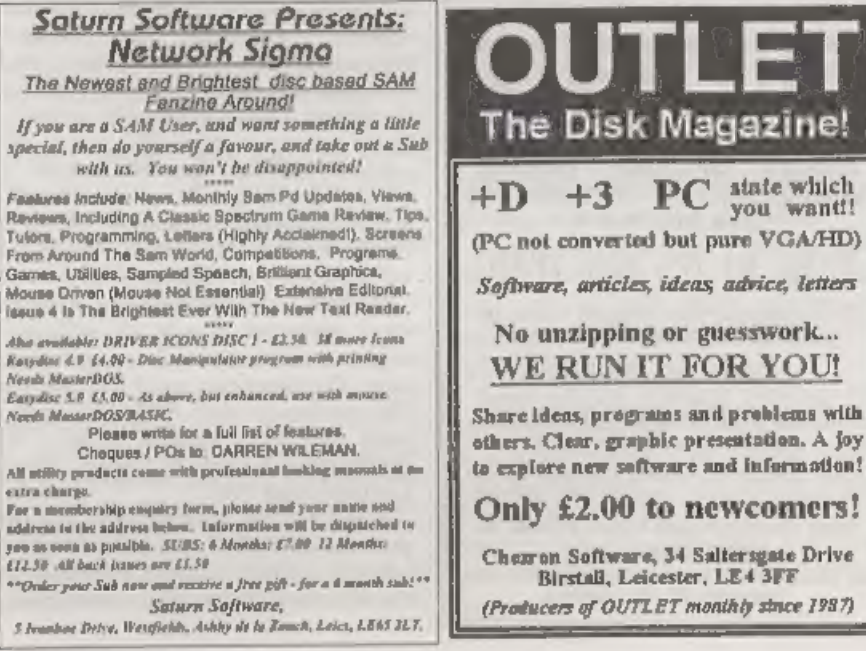

# OUTL The Disk Magazine!  $+D$   $+3$  PC state which (PC not converted but pure VGA/HD) Software, articles, ideas, advice, letters No unzipping or guesswork... WE RUN IT FOR YOU!

Only £2.00 to newcomers!

Chezron Software, 34 Saltersgate Drive Birstall, Leicester, LE4 3FF (Producers of OUTLET monthly since 1987)

# VARIABLES<br>ON A THEME Part 5. By:- Dilwyn Jones.

Here we are again, happy as can be (I hope) and ready for yet another look at the Spectrum's system variables,

723679 POSN Contains information about how far across the printer buffer the LPRINT position has got to, Contains (33-column, number) for columns 0 to 31 You cannot change the LPRINT position by POKEing this alone.

\* 25680 \*<br>PRCC Contains the low byte of the address where the next character is to go into the printer buffer, ie, this will contain (23296 + LPRINT column number), being zero for the left column of the printer, 15 for the 15th column, etc. Because this is the address of the top row of dots of each character, you can POKE this to change the LPRINT buffer position provided you change the value in P POSN (23679) to match. It may appear to

• 23681<br>
• Unused system variable<br>
• This system variable, although strictly<br>
speaking unused, usually contains 91.<br>
This is the high byte of the LPRINT<br>
buffer address (91\*256 is 23296 where<br>
the buffer starts). This can

buffer. You will now affect the working of the printer if you POKE 23681, but anything stored here may be over-written by the printer routines.

\*23677/8<br>
\*COORDS<br>
23677 is the system variable that<br>
contains the x co-ordinate of the last<br>
plotted point. After CLS it starts off at<br>
zero and 23678 is the system variable<br>
that contains the y co-ordinate of the last<br>

but would be messy. Amongst other things this could simulate MOVE found in other Basics - useful if you wanted to draw lines from around a particular point.

• 23684/5<br>• DF CC<br>The address in the display file of the<br>PRINT position. It may be POKEd to<br>send the PRINT output elsewhere,<br>although this requires an understanding<br>of the way the display file is organized<br>and I do not ha

÷

• 23688/9<br>• SPOSN<br>• SPOSN<br>• SPOSN<br>how far across the acreas the PRINT<br>position has got. It starts off as 33 for the<br>loft-hand side of the screen and<br>decreases by one every time the PRINT<br>position moves one place to the ri

——————————————————

This only works for words less than 32

characters long.<br>
23689 contains information relating to<br>
how far down the screen the print<br>
position has got to. It starts off at 24 for<br>
the top line of the screen and docreases<br>
by one every time the PRINT position<br>
mov

IF PEEK 23689=3 THEN CLS

\* 23692<br>
\* SCR CT<br>
Contains the data for how many scrolls<br>
will be carried out plus one before<br>
waiting with the message 'scroll?' to give viewing time. In graphics games

especially this can be a nuisance, since<br>one is not interested in waiting for<br>viewing So, if the number in 23692 is<br>anything other than one, the waiting<br>does not occur. So POKE 23692,255<br>would give you 255 lines of printin

• 23693<br>• ATTR 0<br>• Contains permanent attributes, or the<br>attributes (FLASH, BRIGHT PAPER<br>and INK) in effect globally Local colours<br>in PRINT statements, etc, are dealt with<br>elsewhere. Note that most of the ROM<br>routines use

Bit 7 is zero for FLASH 1<br>
Bit 7 is zero for FLASH 0<br>
Bit 6 is one for BRIGHT 1.<br>
Bit 8 is zero for BRIGHT 0.<br>
Bits 5, 4 and 3 contain the PAPER<br>
colour in binary, eg. for PAPER 7, bits, 5,<br>
4 and 3 would be 1, 1 and 1 re

Attributes of eight or nine are not dealt with here, If the permanent attributes are eight or nine, then those stored in 23693 may not be valid,

• 23694<br>• MASK P<br>This is the system variable that helps<br>the Spectrum determine the attributes of<br>anything printed when a parameter of<br>eight is specified. So, if you specified<br>BRIGHT 3 globally, bit 6 of 23694 would<br>be set

attributes alone<br>Bit 7 is one when FLASH 8 is in effect.<br>Bit 6 is one when BRIGHT 8 is in<br>effect.<br>Bits 6. 4 and 3 are normally all one<br>when PAPER 8 in effect, but see below.<br>Bits 2, 1 and 0 are normally all 1 when<br>INK 8 in

- 20 POKE 23694, BIN 00000011
- 30 PRINT AT 0,0; INK 5;\*555555
- 

40 PRINT AT  $0.07$  \*1111"<br>As INK 8 is specified, you may only<br>expect the ones to be printed in cyan like<br>the fives, but no. Rather than check the<br>INK attribute as a whole, it only checks<br>the bits set in 23694, which were

# \*23695

'This system variable contains the

current temporary colours as would be set up by local statements within PRINT statements. You could see this for yourself with something like these two direct commands

PRINT PEEK 23695<br>PRINT INK 7; PAPER 0; PEEK 23695

That is, include the PEEK in PRINT<br>statement under the effect of the local<br>colour controls. Normally, unless local<br>colour statements are specified, this<br>system variable will contain the global<br>colour values. Colours, etc,

# $*23696$

**«MASKT** 

This is rather like MASK P (system variable 23694) except that the parameters here are temporary. Normally the same as the equivalent permanent parameters, this is changed while local colours, etc are in effect. You could study this by using something like:

PRINT PEEK 23696,INK 8;PEEK 2369 6, INK 0; FLASH 8; PEEK 23696

 $\sqrt[3]{23697}$ <br>\*P FLAG<br>This system variable contains, as you might expect from its name, flags used during printing. After PAPER 9 has been<br>specified, bits 6 and 7 are set to one.<br>After INK 9 has been specified, bits 4<br>and 5 are set to one. After INVERSE 1<br>has been specified, bits 2 and 3 are set to<br>one. And after OVER 1

<sup>10</sup> INK 8

<sup>\*</sup>ATTRT

bits (bits 1,3,5 and 7) are set to one, and<br>temporary if the even bits (bits  $0,2,4$  and 6) are set to 1.

723681 & 237289 'These three bytos in the system variables are not normally used by the 48K Spectrum - you may like to make use of them as 'custom variable' for use in your own programs in which you need to access information. These are particularly useful in machine code<br>routines where you can simply access the<br>information via an address rather than<br>searching for the variable in the<br>variables area. 23728/9 was intended for\*<br>use by non-maskable interrupts

• 23730/1<br>• RAMTOP<br>This two byte system variable points to<br>the last byte of RAM of the Basic system<br>area. Note that this is not the end of the<br>memory used by Basic, in the sense that<br>the user-defined graphics normally hid

23730/1, so you can store data above this which may be passed between programs loaded into the computer. The same is true if you want to preserve machine code routines, etc.

 $+23732/2$ <br> $+P$  RAMT<br>This contains the address of where<br>RAM ends on the Spectrum. If you<br>acquire a Spectrum whose memory<br>capacity you don't know, then don't

bother looking inside it to see if it's an expanded model or not, just enter this expression:-

PRINT PEEK 23732+256\*PEEK 23733- 16384

The 16384 bytes subtracted is for the ROM since RAM starts at address 16384 and goes up to the address held in PRAMT.

And that brings us to the end of our<br>look at the Spectrum's system variables.<br>I have not covered the special ones set up<br>for the 128K mode on later machines,<br>nor have I looked at how interfaces (like<br>the PLUS D/DISCIPLE) u

This series of articles has been axtracted<br>from Dilwyn Jones' book, Delving Deepar into<br>your Spectrum ROM - first publishes, in the<br>UK by Interface Publications, Although It Is<br>now out of print you should be able to obtain

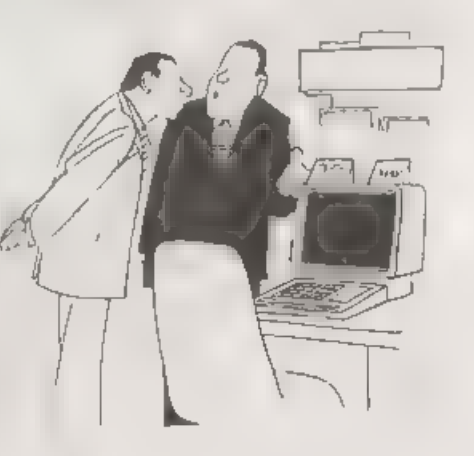

's Just that's its AD. The picke ticket is on the right hand open

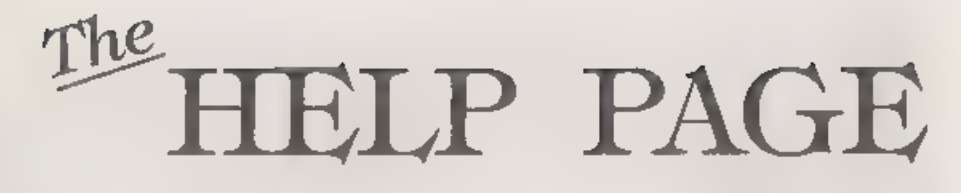

# Edited By-Ray Bray.<br>pop hl (page number in L)

It is good to be back with another Help<br>Page this month although the number of<br>direct questions we have received since<br>the last Help Page has been minimal,<br>therefore I am making up the space this<br>month by picking up a quer

For the past five months I have been' wondering how long it would be before we would receive the first question on SAM C, well it has now happened'<br>Actually the problem concerns acreen<br>paging rather than SAM C itself<br>IW Canfield, who lives in Bremon,<br>Germany, has written a SAM C program<br>to transfer data bytes for a sprite to the<br>screen

pagel(int a,unsigned b, unsigned ec) ' fasm pop af pop be (number of bytes in C) pop de (destination address in DE)

push hl push de push be push af dec hl (decrement page number) in a, (250) 1d (65535),a (save existing LMP R value) 1d a,1 (page number) set 5,a (set low memory to RAM) res 6,a (set high memory to RAM ) res 7,a (cancel write protect) out (250),a (page-in screen pag es) 1d h1,60015 (start of data) ldir (transfer data) 1d a, (65535) (retrieve original LMPR value) res 6,a (ensure high memory set to RAM) out (250),a (page-out screen, p age-in ROM) 1d h1,0 #endasm

I The nbove routine was called with  $a$ <sub>*wpage1(30,24576,192)* and it was anticipated that the screen buffer would start at the absolute address 516096.<br>Looking at the routine there is nothing wrong with the paging sequen</sub>

of the screen is paged-in and the buffer is<br>not present. The data bytes are thus<br>transferred to the screen, not the buffer.<br>The other addressing error is that  $24576$ <br>has been used as the offset for the buffor<br>when instea

In summary, if you delete the DEC HL<br>In summary, if you delete the DEC HL<br>instruction and change the offset to<br>24577, then you will find that all the<br>bytes will be transferred to the buffer<br>starting at absolute address 63

that aspect,

Your requirement is the ideal case where you wish to switch pages in the high memory Blocks C & D. I don't intend to cover all the ground again concerning the paging registers and layout of memory, suffice it to say that

two pages are switched at one time, and if you wish to switch (for instance) page 10 into the last block of memory (Block D), you have to ask for page 9 to be switched using the following commands:

IN A, (251) ;Get the current val<br>ue of the HMPR<br>LD (STORE),A ;and store it some<br>where.<br>CD A, 9<br>OUT (251),A ;Page-in 9 & 10 to<br>C & D respectively<br>CALL ROUTINE ;Your own M/C rout<br>ine.<br>LD A, (STORE)<br>OUT (251),A ;Restore origi

Now with a large Basic program the<br>problem is where to put this paging<br>routine. One possibility is to put the<br>routine in the System Heap, but you<br>then have to ensure that you will have<br>enough room for all the other uses of cause a problem on LISTing but if you<br>always LIST from the second line you<br>can get round it. In this instance the<br>REM line lists without problem. The<br>REM line in question has to be entered<br>initially with a number of charac

10 REM XXXXXXXXXXXXXXXXXXXXX 20 POKE 23776,PAGE: CALL 23770: RETURN

'The code for the paging routine is then poked to line 10 by entering the following lines and keying GOTO 30:-

30 CLS: FOR A=23770 TO 23789: READ C: POKE A,C: NEXT A: LIST: STOP

40 DATA 219,251,50,236,92,62, 0,211,251, 205,X,X,58,236,9 2,211,251,201,0,0 (NOTE. Put the address of your o

We routtine at  $x, x$ )<br>
Now DELETE lines 30 & 40 before<br>
the rearrang the rest of the program. If you<br>
are adding thus to an exasting program<br>
the program will est<br>
the program will ester have been been been one and<br>
the p

high point on them, keys F and J. Is this<br>normal and what is the point of them?"<br>(Was that an intentional punt). No doubt<br>many users have seen these high points<br>and probably thought they were just a<br>defect in casting the k

you they do have a used be the to assist<br>touch-typists to locate their hands<br>correctly on the keyboard and I would<br>typists thoy are essential.<br>On the keyboard the centre row of the<br>alphabetic keys is known as the 'HOME'<br>ro

the right hand should be over K and the<br>3rd over L, whilst the little finger is<br>ready to operate the RETURN key. For<br>the left hand the 2nd finger is over D,<br>the thrd over S and the little finger over D,<br>A. The SPACE bar is

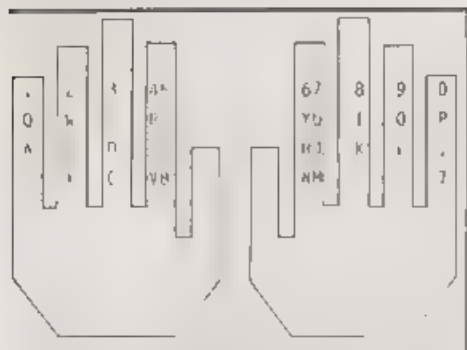

Fig.1 - Hands On Keys.

is very helpful in this respect because the wrists can be rested on the disc drive housing extension. Finally speed is notachieved by hitting the keys faster and harder, but by reducing the length of pauses between pressing consecutive keys. This can be achieved by practicing what is called CHAINING, however this is another aspect of touch-typing which you will have to follow up using a

textbook, 'With reference to whether or not these 'high points' on keys F and J are normal, 'fll I can say is that I have regular access to seven different computers, including<br>two laptops, and not one of them has this<br>feature I have also made a quick survey<br>of electronic typewriters in the local<br>stores, and out of ten different models<br>examined, only one ha would conclude from this it is not all that

common, Incidentally Jenny has them on<br>her keyboard and she says she couldn't<br>do without them<br>Finally, Ivan Betts has written from<br>Belfast in response to our answer to<br>D Birchall's problem with the SCART<br>lead which appeare issue. He writes: ".... Could the answer to his problem be as simple as - he has his lead the wrong way round? When you buy these leads there is nothing to indicate that it will only work one way round. I have my SCART plugs labelled SAM and TV and the odd time I don't look and get it the wrong way round, I<br>get a broken puture which is scrolling<br>very fast. I have a Hitachi TV. Even if<br>this is not his problem, there must be<br>other frustrated people who spend hours<br>trying to get their lead

Please keep sending your problems/answers to the following addresses:-

Anything SAM or General Purpose:- Ray Bray (*FORMAT* Help Page., Spring Cottage, Bourne Close, Porton, Salisbury, Wilts, SP4 OLL.

 $\frac{\text{Any thing} + \text{1, CP/M}}{\text{Mike Atkins} (FORMAT Help Page)}$ , 70, Rudgwick Drive, BL8 1YE.<br>Bury, Lancashire, BL8 1YE.

Please remember that if you want any discoprimities etc.<br>returned then you must include an RAB:

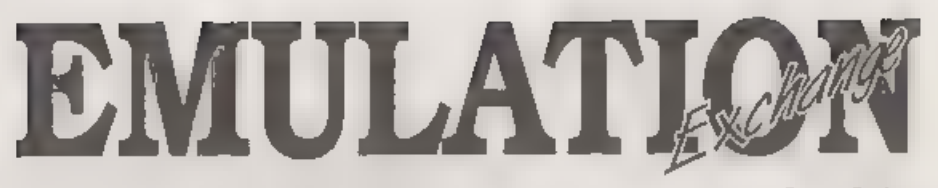

# 'The New Column For Emulator Users

Over the last 5 years, there has been a slowly growing trend in computing. Old<br>alow computers have been gradually<br>superseded by the powerful desktop<br>muchines and super-consoles that we<br>have today. As the technology has<br>inc computers. This article is being written on a powerful 486 PC, but it could have<br>just as easily have been written using<br>Tasword on one of my Spectrums. As the<br>technology has increased in power, and<br>dropped in cost, so the possibility of<br>using old software has se more of a problem. However, the

increased computing power has also<br>helped to solve the very problem it has<br>created. The solution? Emulation'<br>For those that don't know, the<br>principles behind emulation are very<br>sumple. Think of the differences between<br>two

By:- Peter Collier.

Spectrum. This means emulation may be<br>possible<br>It is generally acknowledged that for<br>full speed emulation to be performed, the<br>emulating machine needs to be about 10<br>times faster than the original. In<br>practice, it is a lot 10x faster. The reason here is that the SAM uses the same microprocessor (Z80) as the Spectrum, plus a similar graphics system, designed for that task, As the emulation software doesn't need to convert the programs to it's own processor language (as the Mac would have to translate Z80 machine code into 68000 machine code) or worry about

re-directing the graphics (again the Mac<br>would have to map each pixel onto an<br>element of it's own display, and alter it's<br>own colour map to accommodate the<br>different colour modes). For a Mac to<br>omulate a Spectrum, the job

addressing and flag manipulation. All of this in real-time. It takes a lot of speed. Add to this that the graphics, sound,  $UO$ , disc access and keyboard scanning all need to be done AS WELL.

'The current generation of home computers are now capable of emulating the older 8-bit machines. There are emulators available for the Spectrum, 7X81, C64, Atari 800, Amstrad CPC, Dragon 32, Tandy colour computer and<br>many more too. The emulating machines<br>vary, but are generally most successful<br>on the real powerhouse PCs and Apple<br>Macs. The advantages of emulation are<br>obvious. Transfer your old data your Spectrum programs on a virtual microdrive file on a PC hard disc than to keep on using the tired old tape time after time after time, praying that it doesn't snap or get caught up! I find this is one of the God-sends of emulation. I have a room full of old computer cassettes and discs of weird origins. But, now my entire Spectrum collection is backed up by copies on neatly archived PC discs. I have about 2000 Spectrum programs, archived onto about 15 PC discs. I still use the originals, but if

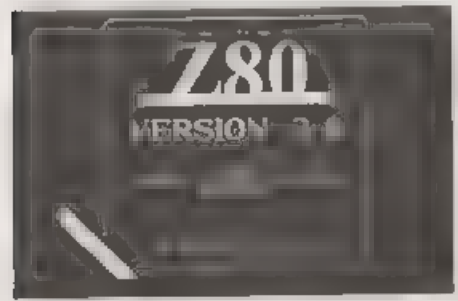

something goes wrong and the tape gets<br>chewed or just wears out, I can still use<br>all of my software. I can even download<br>it from the PC back onto a new cassette'<br>I have just done this recently. It took me<br>an hour, but that

first to arrive on the scene. They are now 'one of the widest ranges of emulators available of any computer. Versions are available for the PC, Mac, Amiga, ST, Acorn Achimedes, UNIX and QL computers, Some are better than others. Some are more realistic than others. Don't bother trying to run a Spectrum emulator on an Amiga 500 or 286 PC. Although the emulators will run on these machines, they are too slow to get very close to 'real' Spectrum speed. On a 486 PC, however, you will need to slow the emulator down because it will work at many times the speed of a 'real' Spectrum, All of them are similar in operation, They all have copies of at least one Spectrum ROM image. (This is a binary copy of what is on the Spectrum ROM chip.) The ROM was partially released by Amstrad a few years ago, With the agreement that it may bo copied and used in emulators, but it may not be sold and it must be clear that Amstrad maintain the copyright to the code. They all also have a Z80 processor built in software. These pieces of code. I have great admiration for, I tried to emulate the 6502 processor used in the Atari 800 and C64 computers, It is simple compared to the Z80, Boy, is it tough to copy that logic into software! Some of these processor emulation's are so like<br>the real chip that it is really quite<br>amazing. They copy every register, every<br>interrupt signal, every opcode (the machine code 'keywords', if you like) and even the chips internal clocking. Compared with re-directing an RS232 stream to a physical port, the processor emulation is really tough.

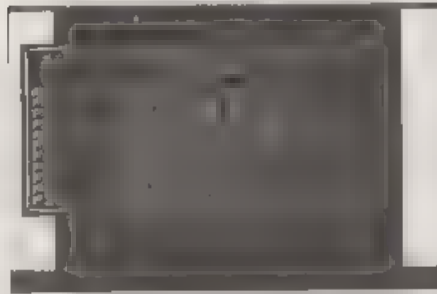

Emulators also have additions that the originals never had. There were many drawbacks to the original Sinclair 'Spectrum; it was unreliable, got hot, took a long time to load software, had a<br>rubber keyboard, not much in the way of<br>communication acckets, etc. The<br>smulators have the advantage that,<br>whilst maintaining the character of the<br>original machine, they can also enhance 'This was good compared with some of it's peers (I have a program for the Atari 800<br>which takes 45 minutes to load!) but it's<br>still time to kill, and really frustrating if<br>it. fails at the last moment. Even<br>microdrives are slow, and even more<br>unreliable, particula

computers RAM, the state of each of the registers and the program counter (where the program has got to in it's execution) being stored in a single file. The different formats all vary, but need to include at loast these t save it to disc. If I got the game wrong, I could simply reload it to the point I had been a few moments before!

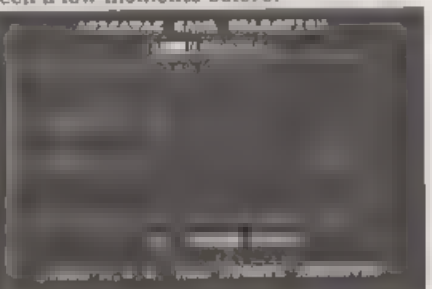

Some of the emulators have got quite<br>advanced in their enhancements. Z80<br>has a menuing system to allow the<br>options to be changed and things to be<br>loaded and saved. It also allows virtual<br>tapes to be stored on diac (as do s stored in the same format as the Spectrum asved them. These '.tap' files<br>can unclude all the features, such as<br>loading screens, and can be rewound and<br>forwarded, but they are limited to<br>certain loading types. Speed loaders can't<br>be easily adapted for them snapshots. Another common addition to<br>the emulators, is some form of  $UO$ <br>simulation. Most seem to use some kind<br>of Interface I atyle RS232. This is<br>re-directed to the host machine's serial<br>port. Some also have the ability

The advantages of using a good emulator can almost outweigh the ability to use a real machine. I say almost,<br>because somehow there is a certain<br>satisfaction from watching the blue and<br>yellow bars during loading and the<br>bizarre rituals which go with loading<br>-<br>creeping around the room, not touch player as close to the Spectrum as

possible. The one thing the emulator com't copy is the 'feel' of the real be<br>machine. It's all clinically efficient and 'n<br>dependable. It's like Stirling Mose' F1<br>cars compared with Damon Hill's. The<br>pld one doesn't work a keyboard is easy and fast to type with.<br>You can print out the document to a laser printer as easily as you used to do it to the ZX printer. I have also tried to

develop programs using the emulator. 'This is a vast improvement. Put Z80 into 128k or use an additional language (such<br>as Beta-Basic or HiSoft C or PASCAL)<br>and typing programs in becomes faster<br>and sasier. Saving the program at<br>regular intervals is also more convenient<br>because you can just knock of

a thought, I can run an emulator called XZX on my SPARC workstation at work,<br>playing a classic Spectrum game like<br>JetSet Willy, and if the boss comes along.<br>I can press a button and the game hides<br>as an icon at the bottom Spectrum! nt, i can run an emutato<br>my SPARC workstation is<br>a classic Spectrum gai<br>Willy, and if the boss come<br>ress a button and the gan<br>con at the bottom of the<br>for me to bring it back in<br>at's a trick you can't do<br>ctrum'

Ifyou have would like to see included in this column, then please feel free to send them to me, Pete Collier, 90, West, Stroet, Burgess, Hill, West, Sussex RH15 4PQ or e-mail them to me on

etlprer@etixdmx.ericsson se.

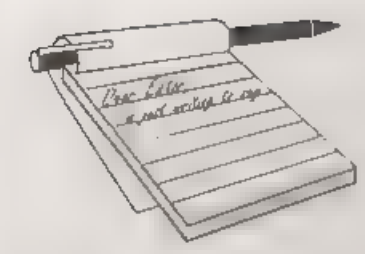

Dear Editor,<br>
Ettrick Thomson's reference to his<br>
early work with the Ferranti Pegasus<br>
Manframe computer makes a mention of<br>
the Computer Conservation Society<br>
(CCS) timely Amongst several examples<br>
of the earliest produc

open to the public, and already houses a growing collection of early computers, many in working order, plus an excellent exhibition illustrating the code breaking activities.

The CCS is open to anyone interested<br>in computer conservation and the history<br>of computing, and membership is free<br>Amongst its amis is the conservation of<br>historic computers and identify existing<br>computers which may need t correspondence in the 'nostalgia' sub-directory, there may be a significant<br>number of **FORMAT** members who had<br>a hand in the operation, and who knows,<br>the design or development of the earlier<br>machines. The CCS Secretary is Tony<br>Sale, 15, Northampton Road, Beds, MK43 8QB.

In the not too distant future I would suggest that steps be taken to see if an  $Uncle$  Clive's Corner could be set up,

# **YOUR LETTERS**

with examples of the ZX80, 81s, Spectrum, SAM, etc., plus the far from inconsiderable range of add-ons, official and otherwise, plus at least the 'serious' software. FORMAT would seem the obvious, if not the only remaining

organization to start the ball rolling<br>Taking another track, Petor Wood of<br>the Croydon Model Railway Society will<br>be interested to know that he is not<br>ploughing a lonely furrow - or should it<br>be cutting - in producing his Artist II, Printed circuit boards have also been produced using PCB Designer, by Kemsoft of Worcester: the quality of the resulting artwork impressed the firm I asked to etch the boards, although they shouldn't have been surprised as they had used a Spectrum to run their first production line! 7

The same equipment has been used<br>until very recently to produce the<br>Technical and Operating Manuala, as<br>well as a number of PCBs for the two<br>model railway exhibits at the Pendon<br>Museum of Miniature Landscape and<br>Transport

One's and the Spectrum 'net', a 'Next<br>Train' display for the viewing public,<br>using a combination of DLAN, screen<br>compression, and a customised<br>simulation of a model railway to be built<br>by a Finnish friend when he retires<br>a

 $\sim$ 

Discovery version, please? The 'Next'<br>Train' display combines several routines, one of which is a nice 'iris' where the border collapses to the centre of the acreen re-opening to reveal the next<br>acreen which has been extracted from<br>memory, relocated, and decompressed to<br>the screen in the interim. It also uses<br>DLAN. Campbell Systems Display<br>LANguage, which John Campbell<br>generoua

Well Paul, lots to get the grey cells going in your letter. It was nice to talk to you at the show the other day.

Anyway. The main point you want an answer on is the Artist II question. You, we can supply the Artist II on  $3\frac{1}{4}$  or  $5\frac{1}{4}$  disc for DISCIPLE or PLUS D. We did offer the Discovery User Group a deal a couple of ye

 $\overline{\phantom{a}}$ 

produce a version on Discovery disc but I<br>did not hear back from them. As my<br>Discovery is termally sick I can't help on<br>that one at the moment. The tape<br>version is still copyright but, if you were<br>only giving away the bare make up the full package) I'm not going to come down on you from a great height. So, keep up the good work with the model railway stuff and see you at the next Gloucester show. Ed.

Dear Editor,<br>SAM C software has now been<br>available from Fred Publishing since<br>April of this year. Although SAM C has<br>been reviewed by your experts, I have<br>noticed a dearth of reaction from the<br>readers. As I so far have not success in getting my software to function properly and nothing has come back to me from Fred, following my letter of complaint, except an acknowledgement of my letter, I am naturally wondering how other readers who have purchased the software have

forced.<br>
With a new language with new<br>
possibilities to investigate, I should have<br>
thought your postbag would be full of<br>
correspondence on the subject. Is there a<br>
conspiracy of silence on the subject or is<br>
it that the

Dear Editor,<br>Just a letter from the sun to sunshine<br>FORMAT !!!<br>You will notice that I'm writing on fax<br>paper, and the reason is simple, 1 am<br>using a serial printer 8056 purchased at Boots Stores some time ago for my Spectrum 128+ and now I have connected to an 8088 Olivetti M240 and

you can see, it works!!!<br>The word processor is a PC text - not<br>very good, but good for my experiment.<br>How can you connect this printer and<br>Why? Well, the fax paper here costs only<br>£1.00 per roll, about 1000 feet.<br>Hardware

printer to serial 25 pin male connector of

any PC compatible.<br>
Software required:<br>
Add to your autoexec.bat file the<br>
following lines:-<br>
1... Mode COM1:1200,N,8,1,-<br>
2... Mode COM1:1200,N,8,1,-<br>
This Redirect the command print. And<br>
now restart your PC for the new

autoexec to execute these two lines.

Happy printing on fax paper!!!<br>P.S. 1 still used the Speccy with FORMAT.

Yours sincerely, L.Senna-Cheribbo, (Spain).

**Dear Editor,**<br>
I would like to make a request for a Mr<br>
Andrew Watkins, (who's letter was<br>
published in Vol.8 N°12) to confirm as to<br>
whether his new SCART lead which he<br>
hoped to use for a Sony KV-M1400 TV<br>
was in fact a

introduction,  $\int$  found a diagram which  $\int$  have some questions to ask you about explains clearly enough the RGB  $\int$  come products there are advantised in terminal points. However, the real

nature of the problem seems to be trying to determine the exact order these<br>correspond at the SCART end.<br>And so at this point, I wondered if

either Andrew or Ray might send a

diagram of the pin layout of the Sony<br>KV-1400U TV (since this finer point of<br>detail isn't shown in the above TV's<br>instruction book).<br>The prospect of getting a greatly<br>improved picture on the Sony are most<br>encouraging, part two years with excellent results, Many thanks to Andrew Watkins in

advance, and indeed to Ray Bray who also helped to throw some light on this particular subject. And last but not least of all, thanks to the team of FORMAT Publications who's

hard work has helped to make all this possible, Yours sincerely, C.A.Walford.

# Dear Editor,

Just a short note, mainly to place an order, but also to congratulate you on the quality that **FORMAT** has reached over the last nine years. As a subscriber from day one, I've seen many changes in the computer world; from

Yours sincerely, S.Atkins.

Dear Editor,<br>I have some questions to ask you about<br>some products there are advertised in

# SAM GAMES AVAILABLE FROM REVELATION

brilliantly converted for SAM, Sophistry is a wanted a family game  $\sim$  you got it, you usked **Schillantly converted for SAM**, Sophistry is a wanted a family game - you got it, you usked<br>game that is big, perplexing, colourful, for colour and sound - you got it, you thus<br>trating, musical, bouncy, and above all dem

years). As well as the normal one player game. disc so you can create your own sets of<br>
Twit has gone one better by giving you TWO questions or alter those ulready on the disc.<br>
player action - competing against each othe Avoid the meantes, collect the bonus points,<br>Jump, Hover, Fly - what more do you want???.<br> **More Games Coming Soon**<br> **Send SAE for full list of available games**  $£9-95$  ( $£8-95$  to INDUG members)

SOPHISTRY GRUBBING FOR GOLD<br>Our latest & BEST licenced game. Originally We spent a lot of time listening to what our<br>produced for the Spectrum by CRL, and now customers wanted. And here is the result. You

Two Text Text and Sound to them eat their bearts out<br>A game packed with humour A colour B, colour B, This game has everything. Animated and<br>sound  $\bullet$  and above all ACTION!<br>Loosely based on Bomb Jack (the game has everythi

REVELATION FOR THE VERY BEST IN SERIOUS SOFTWARE<br>
THE BECRETARY - The most advanced COMET 280 ASSEMBLER - The SAM<br>
word-processor for SAM, powertly, versatile and assembler many professionals use, yet easy<br>
easy to use. N

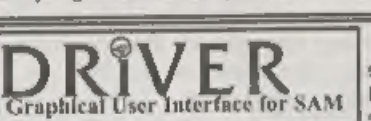

The Graphical User Interface for SAM BRIVER works with the SAM Mouse (no mouse<br>The Graphical User Interface for SAM full WIMP (Windows, Icons, Menus, Pointers)<br>Comes complete with many built-in utilities and ready to run a

DRIVER's Extras Disc still available for existing users at £5.96 (INDUG members £4.95)

SCADs PD Yes, at last, we are please to re-release SCADs - the arcade game development system for SAM. Previously sold by Glenco at £24.95 we have now placed the software into the Public Dornain so the disc costs you **Only £2.50**. The full manual (over 200 pages) is also available for £12.95 (overseas please add an extra £1 to postage rates below)<br>• All preces include UK peatage and packing (Europe

34

• Payment by UK cheque { made payable to Revetalion Software), PO or can't. Sony but we can't accept orders by Euro-cheque or Gira.<br>Pinsus Quote INDUG membership number clearly on order if claiming discount.<br> **Revelation**

the FORMAT magazine.<br>1, I want to upgrade my SAM Coupé<br>with a second disc drive. There are some<br>kits from West Coast Computers, but I<br>understand that I have to remove connectors from the main SAM board.<br>My question is: there are two connectors<br>on the board, to fit two disc drives (I<br>already have one), can I still use my<br>existing drive if I buy one of the new<br>ones or do I have to remove connectors?

2. About the external disc drive<br>interface, can it support any drive<br>mechanism (eg; drives used by IBM)?<br>3.Some software needs MasterDOS<br>and MasterBasic. Are they the last<br>developments? How can I get them?<br>I only have SAM

run 48K software? 5. My SAM Coupé runs at 6MHZ, can I

upgrade to 8MHZ or higher. How much higher? And how?

6 Some advertisers of software demand an SAE, to send a list of software, I don't know what that means. If there is enough money can you send to Revelation and to Atomik Software an SAE for me.

# Yours sincerely, Leonel Filipe Santos Barros, (Portugal).

OK Leonel, here are your answers.

1) You can still use your existing drive,<br>either as drive 1 or drive 2 when you fit a<br>modern disc upgrade. These will work<br>with most PC type drives so it may be<br>cheaper for you to buy the drive locally<br>and just order the k

Spectrum. A drive, complete with power

supply is needed.<br>
3) MasterDOS and MasterBasic are<br>
still available from BetaSoft, see their<br>
adverts in past issues of FORMAT<br>
4) The only emulators for SAM are<br>
48K, there has been some effort to<br>
transfer some 128K ga they are done one by one, there is no way to emulate the 128K memory page

switching without extra hardware.<br>
5) No, the SAM will only run at its own<br>
speed. There are some attempts going on<br>
to build a board which sits on the back of<br>
SAM and allows faster running but that<br>
requires almost all o (£150 or more | have heard) so | don't think it will turn out to be a commercial product,

6) An SAE stands for Stamped Addressed Envelope. If you obtain IRCs (International Reply Coupons) from your local post office and send them instead then all the company has to do is hand over the coupon when it posts your letter

to you.<br>I hope that covers everything, if not<br>then drop me another letter sometime. Ed.

**Dear Editor,**<br>First and foremoat, will you please see<br>that Jenny gets a big pay rise this year<br>for the way in which she dealt with my<br>recent complaint.<br>Please find enclosed a cheque number<br>to renew my membership with FORM

Yours sincerely, Bob Chowdhury.

Thanks Bob, but its all part of the service we provide, and its always a pleasure to hear from another satisfied

cuatomer. But, if there is anyone else<br>out there who expresses a wish to see me<br>financially better off then perhaps they<br>can drop me a line. Jenny.<br>And if that line is written on the back<br>of a £20 note then 1 just may be

# Dear Editor,

I am currently doing my GCSE's and<br>for my technology project I want to build<br>a device that will allow a network lead to<br>be 12 metres with the signal still strong<br>enough to work. I believe that if a<br>network lead is over 2 anyone else I could write to for

information because for the investigation<br>
& research part of my project I need<br>
infomation from different people.<br>
Yours sincerely, Matthew Beaman.<br>
There was some testing done in the<br>
carly days of SAM, back in the heady the upstairs office at Lakeside<br>transfering files up from Bruce Gordon's<br>SAM which was downstairs. That lead<br>must have been at least 30 feet long and<br>everything worked. However, I've never<br>tried it with a production machin

# Dear Editor,

I would firstly like to thank you and Jenny for your help over the last week or | We can b <br>so. I know I must have been a bit of a | Carol. Ed.

 $\sim$ 

pain over the last few weeks. I look<br>forward to being able to thank you both<br>in person at the Gloucester Show.<br>I would like to draw your attention to a<br>mistake in the SAM manual and the<br>Technical Manual, where two diagram bright TTL and pin 20 is  $+5$  volts. For the information of other readers, pin 20 is the bright TTL connection.

I can send an article about Spectrum<br>emulators if you like, and while we are<br>on the subject of the Spectrum, are there<br>any mail order companies who still sell<br>Spectrum titles such as Dizzy?<br>Thank you both once again, I sha

SAM or my +3.

Yours sincerely, Stewart Skardon. Thanks for the information on the Scart connections Stewart, and it was food to put a face to the voice at the show last week. And yes, we would welcome anything you would like to contribute to these pages. Ed.

# Dear Editor,

T have noted with interest the SAM C articles written by Carol Brooksbank, long may they continue.

1 would like to put a plea to Carol Brooksbank. I was hoping to write @ faster program of "Spirograph" using SAM C but SAM C does not yet have a Maths package

I require to use SIN and COS. I noticed that in Carol's Circle program that she uses a ROM call. Is it possible that she could in a future C article deal with my problem?

# Yours sincerely, Frank Evans.

We can but ask her Frank, over to you

# Dear Editor,

I feel I must write to agree with<br>Ettrick Thomson's comments regarding<br>SAM C in last months FORMAT.<br>Fred Publishing are incorrect to<br>advertise SAM C as a C compiler: it is in<br>fact a compiler of Small C - a subset of<br>real'

Dear Editor,<br>If I wanted to buy a SAM Coupé from you (of course, using your Foreign Currency Payment Scheme) How much<br>extra would it add to the price of the<br>SAM (in this case, the W1010), or, in<br>other words, how many pounds more or<br>less, would it take for you to post it (even<br>if you didn't use airmail ser use normal posting).

Thanks for the attention.<br>
Yours sincerely, Candido Antonio<br>
Esteves Madaleno, (Portugal).<br>
The extra postage for a single drive<br>
SAM Elite costs £15 while a dual drive<br>
would cost you £20. For Europe there is<br>
now only on

Dear Editor,<br>Frank Evans (letters, July 95) brings<br>up the question of a modulus function in

SAM C. As you say, there is one: n\m is supposed to give n modulo m. BUT this function does not always give the same result as n MOD m as used by mathematicians, in which m is positive, m can be of either sign, and n MOD m is in the range 0 to m-1; in Pascal, and in SAM Basic, MOD conforms to this convention, but in SAM C,  $n/m$  has a negative value if n and m are of opposite<br>signs,<br>Here is a SAM C function, mod (n,m),

that gives n MOD m as in SAM Basic:-

int mod (int n, int m)  $\cdot$  $(int r; r = n/m;$ if  $(n\$ a $<0)$ r-; return n-m\*r;

This is the equivalent of SAM Basic n-m\*INT(n/m).<br> **Yours sincerely, Ettrick Thomson.** Many thanks Ettrick. Ed.

Dear Editor,<br>I see from the latest issue of FORMAT that West Coast are dropping the TV modulator versions of the SAM Elite.<br>Surely this is a bit daft as it cuts their<br>potential market. I would have thought<br>that the need was to get as many SAMs<br>sold as possible and not everyone can<br>afford a monitor to use wit computer.

What do you, and other readers feel<br>about this move?<br>Yours sincerely, Barry Marks.<br>I understand that the move has been<br>prompted by the shift of sales away from<br>the TV version since they started selling<br>the Scart version ea

better TV picture than the existing modulator that is buried in the power supply. Ed.

 $\sim$ 

Dear Editor,<br>Is there anyway that I can obtain a<br>new Slim-Line drive for my SAM Coupé?<br>Being overseas it is too expensive to send<br>my SAM to you for the fitting of a new<br>type drive and I've never used a<br>soldering iron in my

Yours sincerely, R.D.Boon,<br>
(Germany).<br>
Well R.D. (I do wish people would give<br>
their first name in letters like this) there<br>
are no more NEW slim-line drives. They<br>
are no more NEW slim-line drives. They<br>
are not availabl

Dear Editor, Should you still require a programmer 'to convert the BBC software to the SAM. T will be available. 1 can also build and test prototype hardware, having the experience of working in the electronics software, but do not have the time to design new hardware,

Yours sincerely, Tim Wells.<br>I would love to talk to you on both the software and hardware front Tim, but you did not give a phone number on your letter. Please give me a ring some time soon and we will have a chat. Ed.

Letters may be shortened or edited to

fit on these pages although we try to edit<br>as little as possible.<br>This is YOUR letter page so it is up to you tu fit it with<br>interesting things. Come on, get witing, any subject even remotely<br>interesting things. Come on,

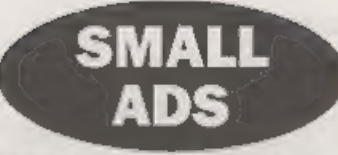

DIGITISER I would like to hear from anyone interested in a SAM Digitiser (£55), Please contact. Derek Morgan, 18 Mill Lane, Skelmersdale, Lance, WN8 8RH. 01695 731163, No news hounds.

HELP WANTED Level codes for the SAM game Bat 'n' Balls by Revelation Software, Needed to save a family from conflict (divorce pending if we don't get a list soon). Please help. Mrs K.Goodier 33, Kinnerton Way, Exwick, Exeter, EX4 2BL.

FOR SALE PLUS D with twin 3% drives 275.<br>Star LC20 printer plus space ribbons and<br>maxiprint re-inker 560. Tandy DMP109 228, 3<br>Spectrum keyboards 1) 128K, 2)+2, 31Spectrum+<br>230 the lot. Ovar 130 games £50 for all the<br>games

# YOUR ADVERTS Selling, Buying, Pen Friends, etc.

Any PRIVATE advert, achievt to neceptance, will be printed FREE in the next available issue. Any suftware sold MUST be eriginal. The publishers will not be held, in any way. responsible for the adverts in this column. Due to shortage of space, if your advert runsales unpublished after two months than please send it in egain. Trade advertisors contact the sublisher for rates.

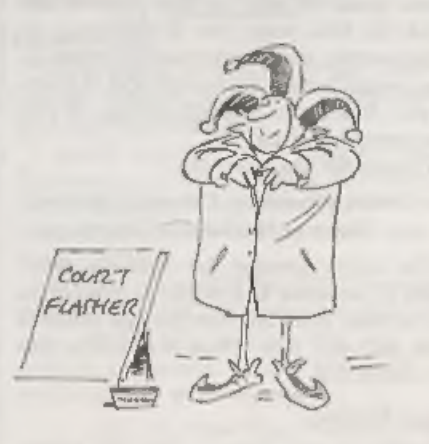

# **SOFTWARE**

CG's DTP PACK. The famous package including<br>
PCG's DTP PACK. The famous package including<br>
WordMaster, TypeLner, HeadLiner, Complete on disc for<br>
SAM. RIRP. E253.60. Order Code: SCD-04 Price: £24.95<br>
Order Code: SCD-04 Pri

COLOUR DUMP Screen dump software to work with<br>Epson compatible colour printers. 7%New Upgraded<br>Versions RRP £12.95

Order Code: SCD-05 Price: £7.95

# **SAMSPEC SOFTWARE**

'SAM + Spectrum versions on one disc (5%0r3%

100 EQUIT LIBRARY, 100 screen fonts plus support software, fan ont one correction (Spectrum files only). RRP £8.95 Order Code: SSD-01 Price: £5.95

MONEY MANAGER. Advanced personal budgeting<br>
system for both machines. Spectrum yersion needs.<br>
128K42 (not +2a or +3), RRP E15.95<br>
Order Code: SSD-02 Price: £9.95

# **SPECTRUM SOFTWARE**

Unions otherwise indicated these are DISCIPLE/ PLUS 0<br>programs. Please state 31% or 614" disc (80 track tyly) on order<br>ARTIST 2. The best art package over written for the<br>Spectrum. 48K and 128K versions on the same disc. W

UTILITY DISC #1, Six of the best and most useful disc same COUPÉ TECHNICAL MANUAL Version 3.<br>
ultities for DISCPLE or PLUS D. Added bonus program - The real inside info on SAM. No SAM is complete without<br>
one. RRP £16.95 O

Price: E6.95<br>
PCG% DTP\_PACK, The famous package including<br>
WordMaster, Typeliner, HeadLinor, R.R.P., £37.50.<br>
SPECIAL READER'S BONUS - Now includes 2 extra font packs and packs worth £1590 bringing the total pack value to<br>

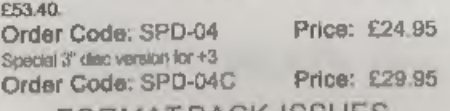

**FORMAT BACK-ISSUES** 

'Volumes 1, 2.and 3 are no longer available. Volumes 4,5 and 6 are now available only as complete volumes.<br>Order Code: FBI-V4 (Vol.4) Price: £12.00 Order Code: FBI-V5 (Vol.5) Price: £12.00

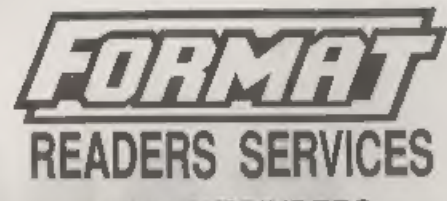

**READERS SERVICES**<br>FORMAT BINDERS.<br>We are sony to sey that the range of binders we have<br>been seling for a number years has now been<br>discontinued.<br>We are urgently stieropting to source a new binder and will<br>bring you news o

HARDWARE<br>(For SPI please see West Coast advert.)

public lines with DISCPLE or PLUS D. This public product that the metal for opening the calibration without the metal for opening one drive to allar its ID.<br>Allows you to switch drives to the metal without the metal for op

SO PRINTER LEAD. For +3 or +2a. RRP £1295<br>
Order Code: PPL-02<br>
SAM COUPÉ TECHNICAL MANUAL Version 3.<br>
The real inside into on SAM. No SAM is complete without<br>
one. RRP £16.95<br>
Order Code: STM-01 Price: £12.95<br>
Music Macest

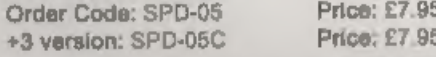

Order Code: FBI-V6 (Vol.6) Price: £12.00 STERLING by Chapse (diraws on a UK bank), PC Eva Chaque All Sisues, from Voluma 7 N° 1 to the latest rusus, are  $\frac{1}{2}$  are  $\frac{1}{2}$  are  $\frac{1}{2}$  and  $\frac{1}{2}$  are  $\frac{1}{2}$  ar CEDERING At prices which UK pAp overseas readers please and 10% to for extra postage.<br>Clearly stafe Coree Cools, Product description, Quantity required<br>Clearly stafe Coree Cools, Product description, Quantity required<br>and